## **N** AcaSalud

# **AUTORIZADOR WEB Prestaciones médicas**

**Manual de Uso**

## **VALIDACION ON LINE**

Con el objetivo de mejorar los servicios de atención a nuestros Afiliados y Prestadores, le proponemos esta modalidad de trabajo que le permitirá validar consultas y/o prácticas médicas desde cualquier dispositivo conectado a Internet.

Confiamos en que la operatoria será sin dudas más ágil y transparente, con ventajas para el Afiliado en un trato sin intermediaciones, y para el Prestador en una manera segura, confiable y con la posibilidad de llevar un registro de los pacientes y órdenes emitidas, posibilitando un mejor control de las prestaciones brindadas.

## **ALCANCE:**

Atención con credencial y D.N.I. para todos los planes de Aca Salud acorde a las características de cobertura de cada uno, en Consultas y Prácticas médicas de baja y mediana complejidad.

## **OPERATORIA:**

**1.** Ingresar al Centro Autorizador Web de Aca Salud, a través del siguiente enlace:

<https://caw.acasalud.com.ar:8002/index.php>

**2.** Completar con su Usuario y Clave de ingreso (los cuales serán provistas por Aca Salud vía correo electrónico).

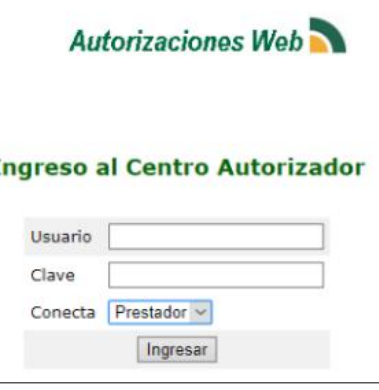

**3.** Una vez que haya ingresado al Centro Autorizador, podrá realizar diferentes operaciones, como verificar si una persona tiene la cobertura de Aca Salud, autorizar una prestación según su especialidad y realizar Consultas varias.

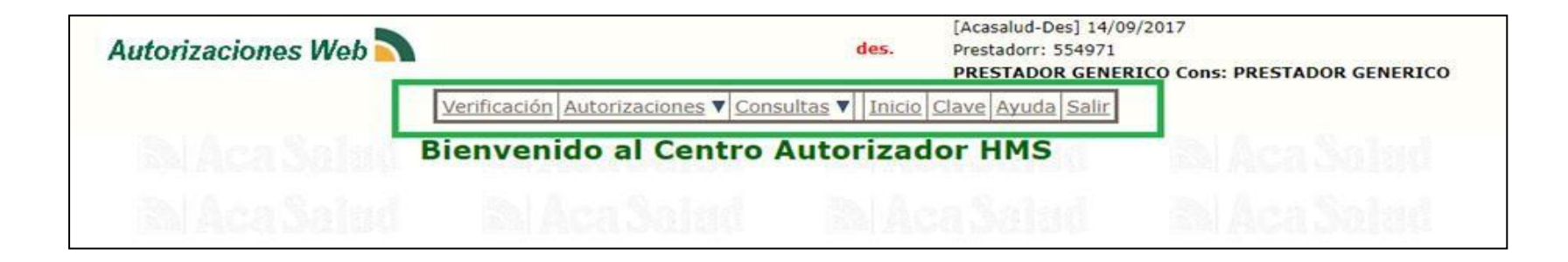

## **3.1. Verificación de cobertura:**

Si el Prestador desea comprobar que una persona es Afiliado de Aca Salud, podrá realizarlo de la siguiente manera:

- a) Si dispone de lector de banda magnética, deberá posicionarse en el campo a completar y luego pasar la credencial del Afiliado por el lector. Automáticamente se replicarán los datos del mismo en la pantalla.
- b) Si no dispone de lector de banda, deberá posicionarse en el campo a completar e ingresar manualmente el número de Afiliado que figura en la credencial.

Al Pulsar el botón Verificar podrá comprobar si el Afiliado tiene cobertura vigente.

## **3.2. Autorizaciones:**

Ingresando a Autorizaciones, el Prestador podrá validar: Prestaciones, Consultas, Medicamentos, Laboratorio, de acuerdo a la especialidad.

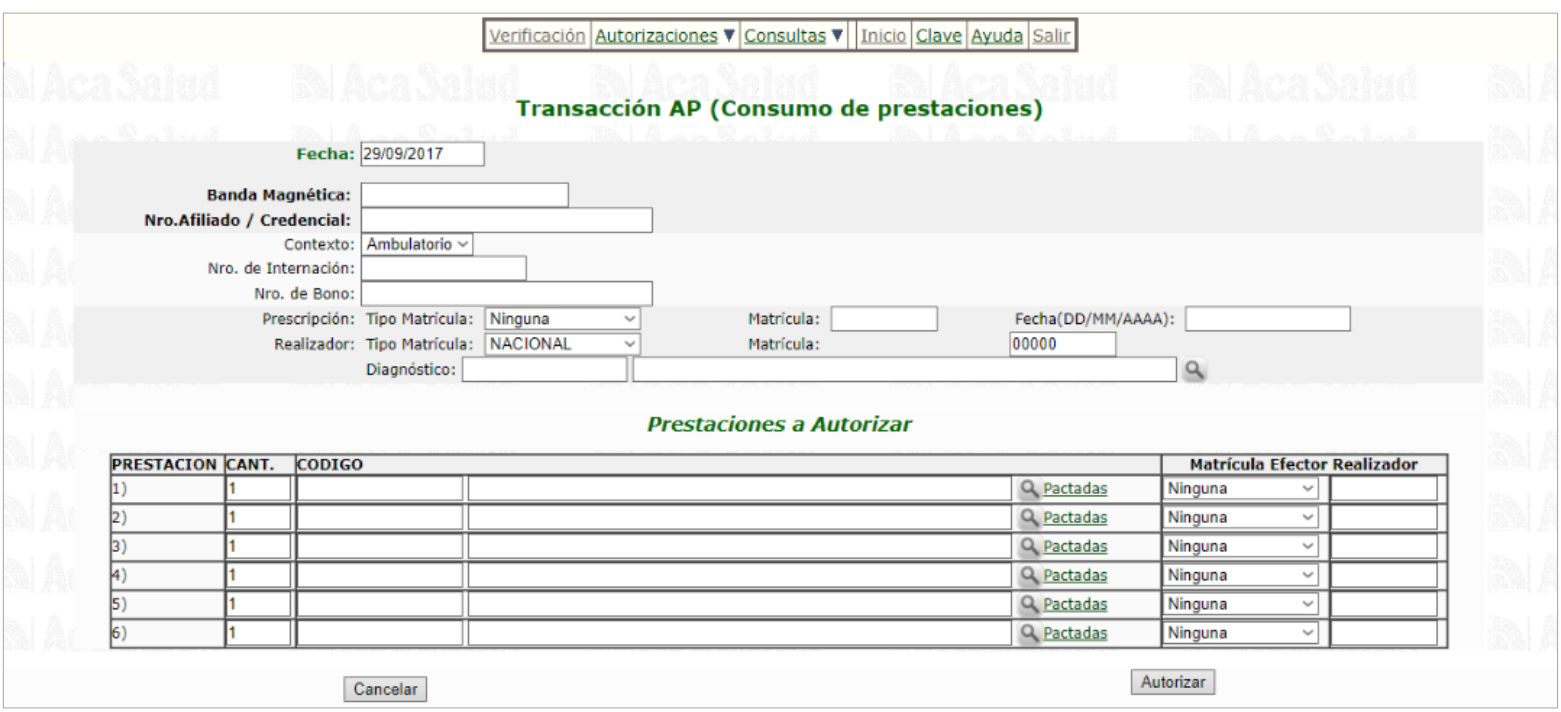

- a) Si dispone de lector de banda magnética, deberá posicionarse en el campo a completar y luego pasar la credencial del Afiliado por el lector de banda. Automáticamente se replicarán los datos del mismo en la pantalla.
- b) Si no dispone de lector de banda, deberá posicionarse en el campo a completar e ingresar

manualmente el número de Afiliado que figura en la credencial.

Luego deberá:

- En Prescripción: seleccionar el tipo de matrícula, completar con el Número de Matrícula del médico solicitante y el campo Fecha con la fecha de realización de la Prestación.
- Los campos correspondientes a: Contexto, Nro de Internación, Nro de Bono y Realizador no deben completarse.
- En prestaciones a autorizar podrá colocar el código de la prestación manualmente o buscarlo a través de la opción Pactadas, donde se desplegará un menú de búsqueda por Código de Prestación o Nombre.
- Finalmente deberá presionar el botón Autorizar para emitir la orden correspondiente.

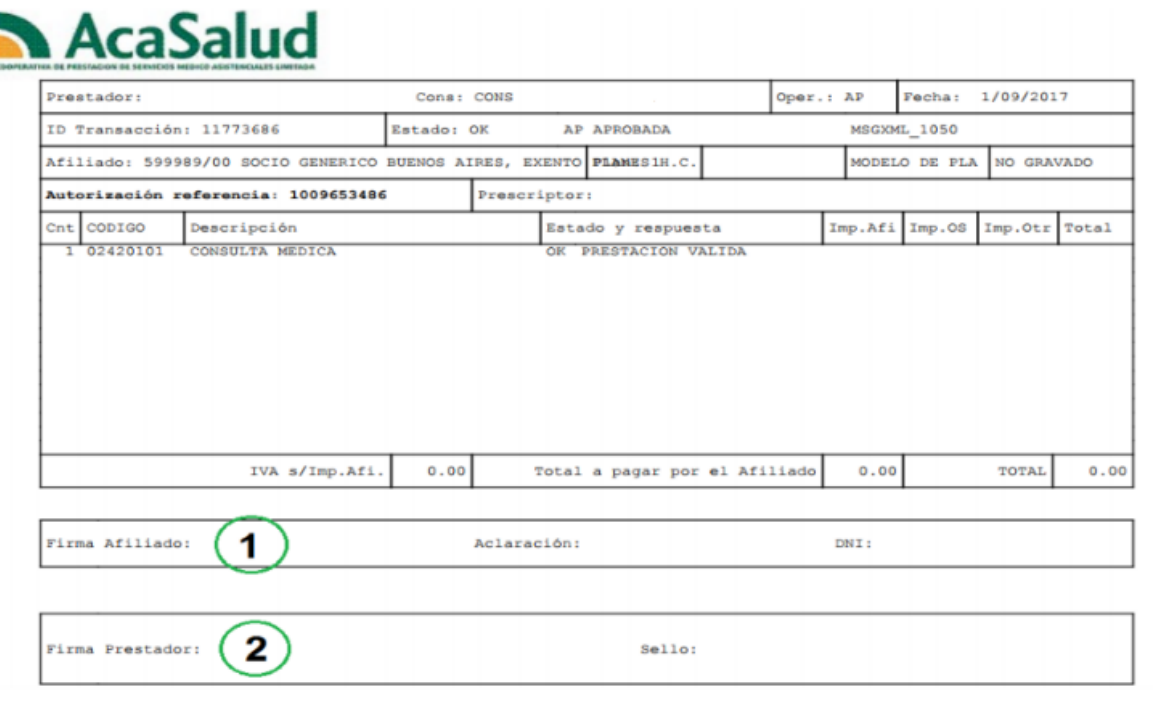

## **ACLARACIONES:**

• La autorización debe generarse en el momento de brindar la prestación para evitar conflictos con la aplicación de normas inherentes a cada código a autorizar.

- Solo serán autorizadas las prácticas incluidas en el convenio de partes vinculantes.
- Si la solicitud es **APROBADA**, deberá imprimir la orden de validación y completar con:
	- Conformidad del Afiliado: firma, aclaración y número de documento.
	- Firma y sello del profesional con todos los datos perfectamente legible.
	- Diagnóstico (si no fue consignado al momento de la validación).
- Si la solicitud resulta **NO APROBADA** y el Afiliado está activo, para el caso de consultas médicas o prácticas simples (excluyendo prácticas por sesión), el comprobante de atención con la respuesta de rechazo deberá ser impreso, a fin de ser facturado con el motivo que genera la continuidad de tratamiento o control, sin costo alguno al Afiliado.
- Si la solicitud resulta **NO APROBADA** sobre prestaciones no contempladas en el ítem anterior, el comprobante de atención con la respuesta de rechazo deberá ser entregado a nuestro Afiliado, quién deberá comunicarse con Aca Salud para conocer él/ los motivos de rechazo y los pasos a seguir.

**IMPORTANTE:** Si el Afiliado concurre a la atención con una **Autorización Previa emitida por Aca Salud**, y la prestación se encuentra en el listado de prácticas habilitadas, **no validar por el aplicativo** (para no duplicar la autorización).

**3.3. Consultas:**

En la opción Consultas, podrá visualizar las operaciones realizadas:

- o Autorizaciones registradas,
- o Consumos Autorizados sin liquidar,
- o Reimprimir autorización,
- o Preliquidaciones

## **3.4. Ayuda en línea:**

Ingresando en la opción Ayuda, podrá acceder a las instrucciones de uso detalladas de cada acción que necesite realizar dentro del Validador Web.

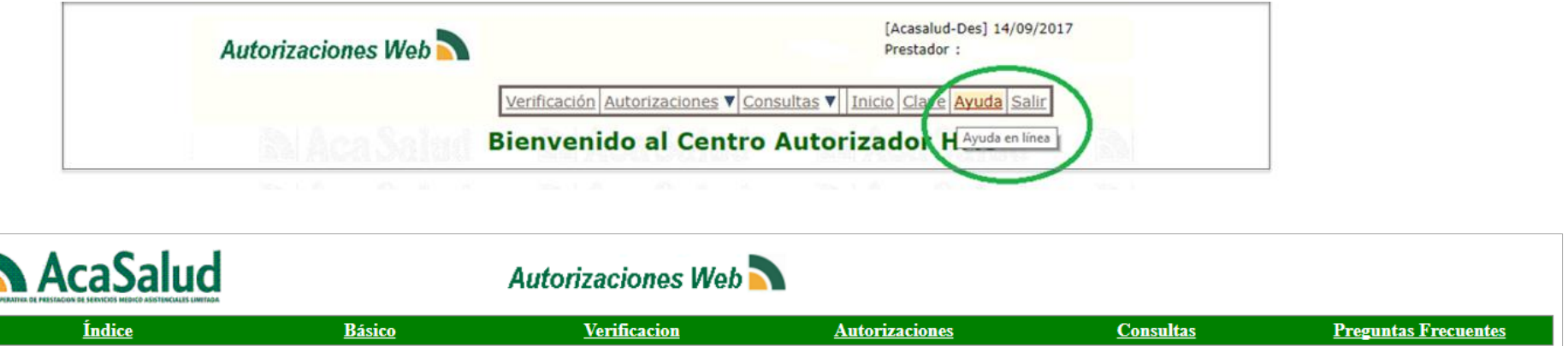

## **SISTEMA DE CONTINGENCIA**

Ante la eventual caída del sistema, solicitamos dar atención a nuestros Afiliados con la presentación de la credencial habilitante y DNI, debiendo registrar la atención en el comprobante interno de cada consultorio donde conste: Apellido y Nombre, Nº Afiliado, Plan, Fecha de atención, Prestación realizada, Diagnóstico, Firma y Sello del profesional actuante y Firma de conformidad, Aclaración y DNI del Afiliado.

**Cuando se restablezca la conexión, el Prestador deberá ingresar los trámites pendientes,** consignando en "Observaciones" la leyenda: Trámite diferido por falta de conexión, fecha: … /…/… y hora de atención … : …

## **RELACIÓN ENTRE AUTORIZACIONES WEB Y LA EXTRANET WEB DE ACA SALUD**

- Desde el Validador de Autorizaciones Web haciendo "click" en Visitar Sitio Oficial podrá acceder a nuestra Extranet Web (www.acasalud.com.ar).

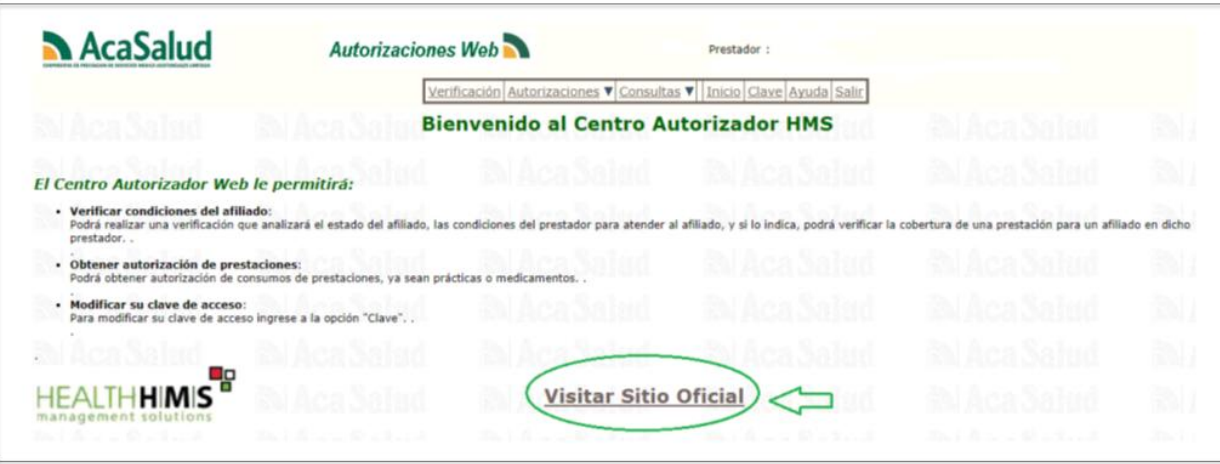

- Desde nuestra página web [\(www.acasalud.com.ar\)](http://www.acasalud.com.ar/) Gestiones On line, accede a la Extranet Web de Aca Salud y mediante un "click en Servicios podrá acceder a nuetro Centro Autorizador Web.

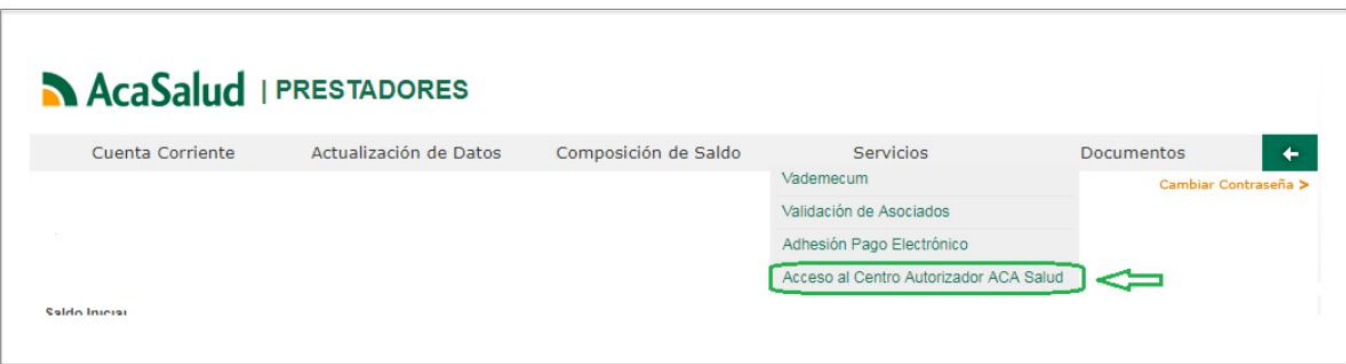

## **CONTACTO CON ACA SALUD:**

Email: online@acasalud.com.ar

Tel.: 0810 222 SALUD (72583) Centro de contacto

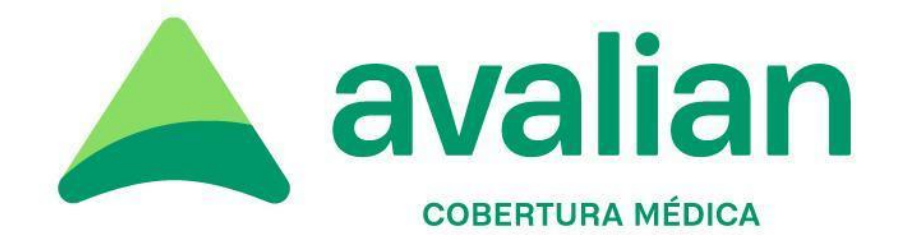

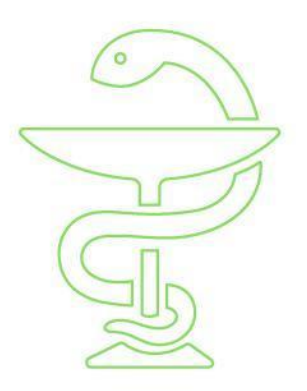

## **Manual para el** prestador farmacéutico

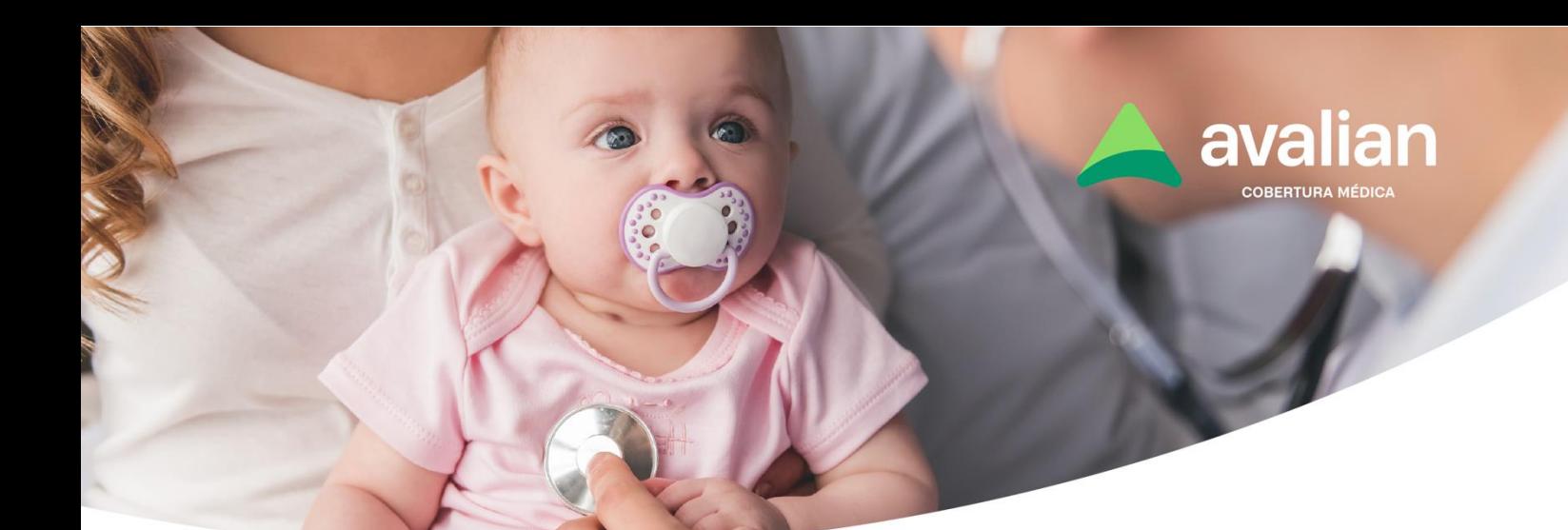

## Índice

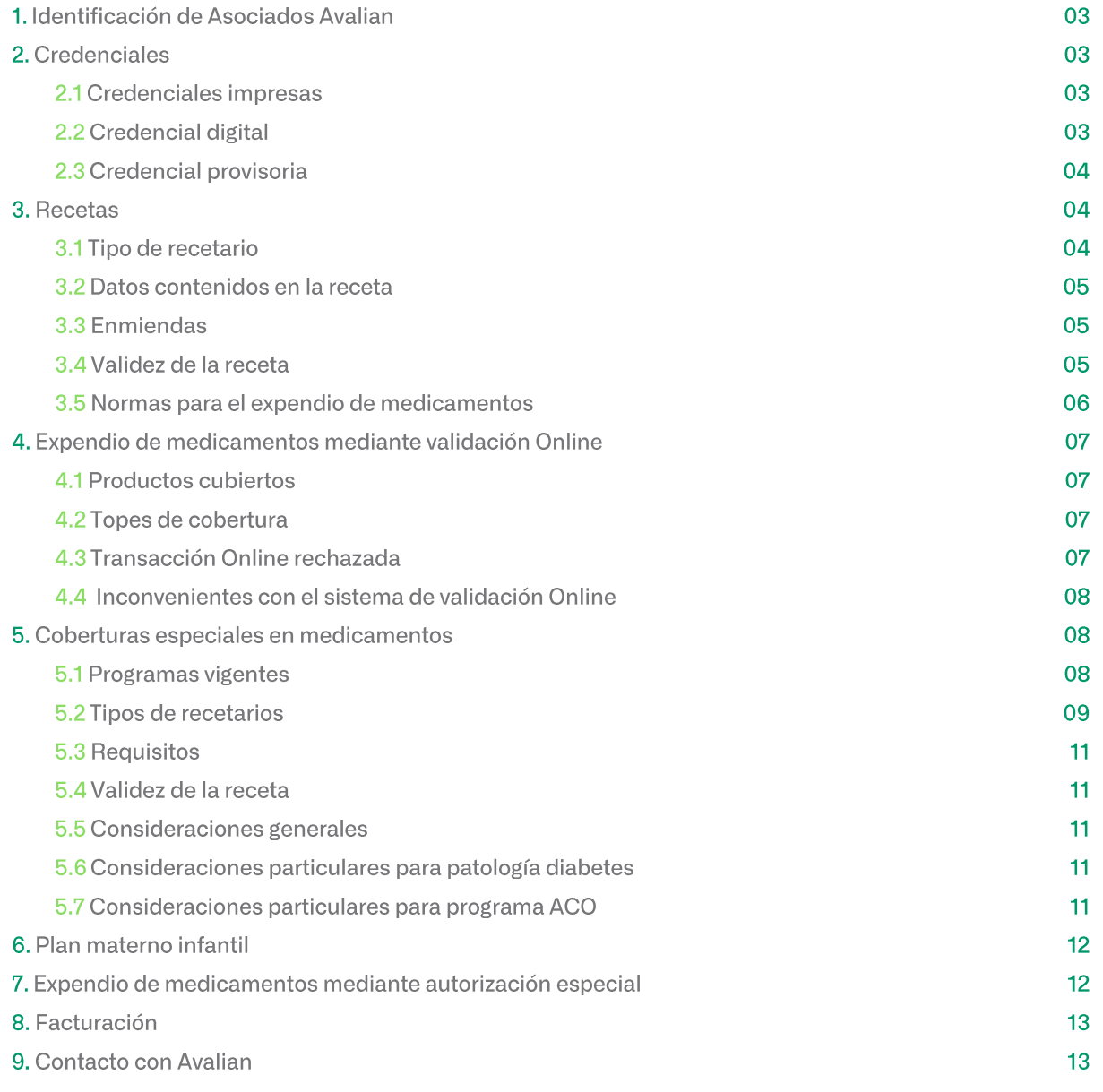

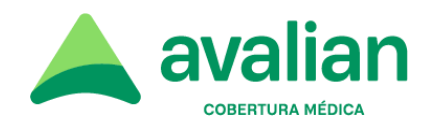

## 1. Identificación de Asociados Avalian:

Toda persona que solicite atención médica prestacional como asociado de Avalian deberá acreditar su condición de asociado presentando su Credencial.

La Credencial es de uso personal e intransferible y debe ser presentada junto al D.N.I. para acceder a cualquier prestación. La Credencial es donde constan todos los datos que el prestador necesita para atender y facturar la prestación.

## 2. Credenciales:

#### $2.1$ **Credenciales impresas**

La Credencial es la tarjeta plástica impresa. Estas se visualizan en los Anexos de Credenciales de acuerdo a las condiciones contractuales pactadas con cada prestador.

#### $2.2$ **Credencial digital**

El Asociado podrá presentar una credencial digital a través de la app Avalian o desde su cuenta online.

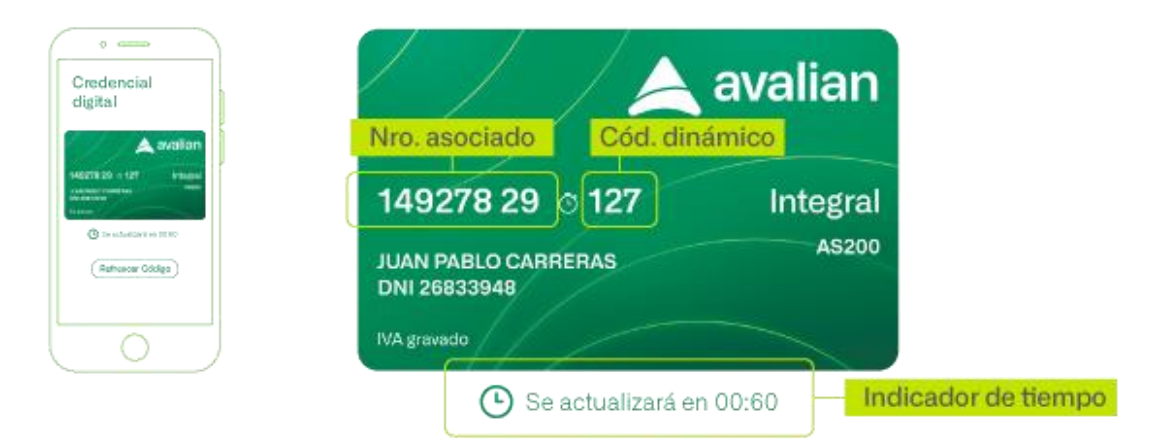

Al momento de realizar la atención el Prestador deberá cargar en la plataforma de autorizaciones el número del Asociado seguido del código dinámico de 3 dígitos (11 dígitos en total, sin espacios).

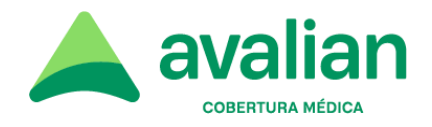

El código dinámico dura 60 segundos y se necesita uno nuevo por cada acción que el Asociado quiera realizar. Se actualizará 3 veces de manera automática y luego puede refrescarse manualmente.

Les recordamos que siempre deberá requerirse el DNI del asociado.

#### $2.3$ **Credencial provisoria**

La credencial provisoria o constancia de asociación, pueden ser presentadas por nuestros asociados de manera excepcional por carecer de medios técnicos. Las mismas indican todos los datos de cobertura, detallados en las credenciales para la identificación de los asociados.

### Ejemplo:

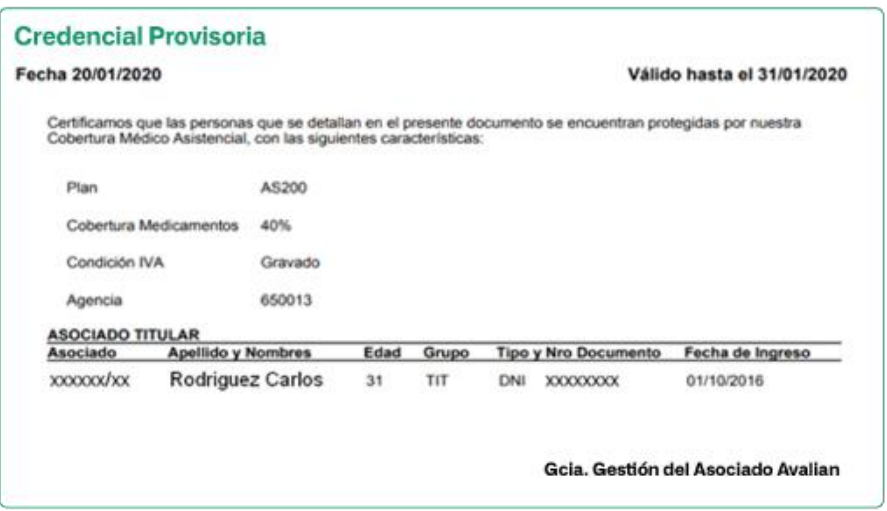

NOTA: No es necesario que concurra el asociado personalmente a la Farmacia. Puede hacerlo en su nombre cualquier otra persona que presente la documentación indicada. El porcentaje de Cobertura en Farmacias que tiene el asociado, a cargo de Avalian, consta en la Credencial.

## 3. Recetas:

 $3.1$ Tipo de recetario Se aceptarán:

● Recetarios de todo tipo (Particular o Instituciones) con membrete.

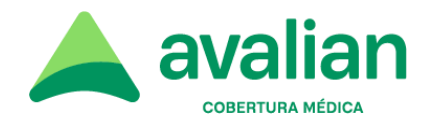

● Recetarios sin membrete (ya sea en blanco o con publicidad de medicamentos) siempre y cuando conste con alguna identificación de la Institución (sello, por ejemplo).

Excepto en los casos de Programas con coberturas especiales (Anticoncepción, Diabetes, Discapacidad, Patologías Crónicas y Leches Medicamentosas), que llevan Recetario oficial de Avalian (según se muestra en punto 5.2 del presente manual).

#### $3.2$ Datos contenidos en la receta Los datos deben figurar en original, de puño y letra del profesional y con la misma tinta:

- Nombre y apellido del paciente;  $(*)$
- $\bullet$  Número de asociado;  $(*)$
- $\bullet$  Diagnóstico (dato opcional):  $(*)$
- Medicamentos recetados por principio activo, pudiendo indicarse una marca sugerida, incluida en el Vademécum; (\*)
- $\bullet$  Cantidad de cada medicamento;  $(*)$
- Firma y sello con número de matrícula y aclaración;
- Fecha de prescripción;
- $(*)$  Datos que pueden figurar pre-impresos.

#### $3.3$ Enmiendas

Toda enmienda en la receta debe ser salvada por el profesional con su sello y firma. Cuando en una receta el número de asociado sea poco legible o se encuentre incompleto, la Farmacia debe repetirlo en forma clara y correcta debiendo firmar el asociado en prueba de conformidad.

#### $3.4$ Validez de la receta

La validez es de 30 días, siendo el primer día el de la prescripción.

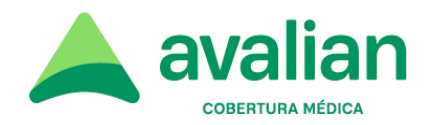

#### 3.5 Normas para el expendio de medicamentos

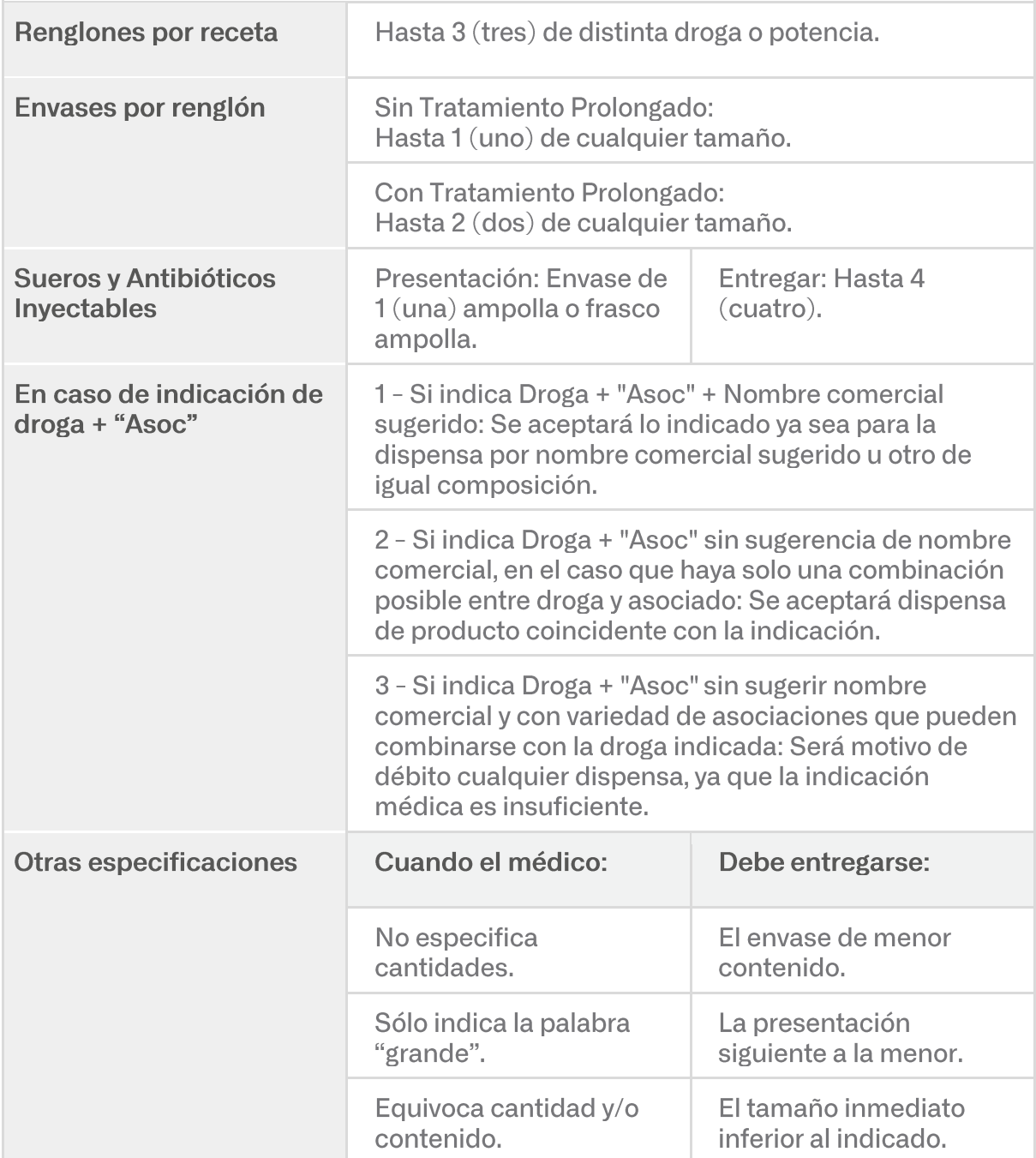

### **Aclaraciones importantes:**

Estas normas pueden o no aplicar en prescripciones realizadas en Recetarios oficiales •de Avalian por coberturas especiales de programas, como se describe en el punto 5 del presente Manual.

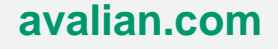

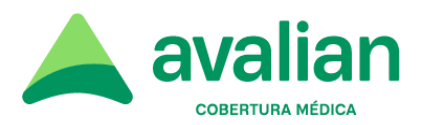

- ODONTÓLOGOS **PROFESIONALES** podrán prescribir exclusivamente Los • medicamentos acordes a su especialidad: Antibióticos, Antihemorrágicos, Analgésicos (No narcóticos), Antimicóticos Bucales, Antieméticos (No setrones), Vacunación Antitetánica, Anticariogénicos y Tratamientos de llagas y aftas, Antiherpéticos, Antinflamatorios, Antihistamínicos y Vitaminas o Minerales.
- PSICOFÁRMACOS: El profesional debe confeccionar además los duplicados, o los recetarios que correspondan según normas legales en vigencia.

## 4. Expendio de medicamentos mediante validación Online:

Ingresar en su sistema de validación on line, el número de asociado que figura en la Credencial digital, sin espacios, como se muestra en el siguiente ejemplo:

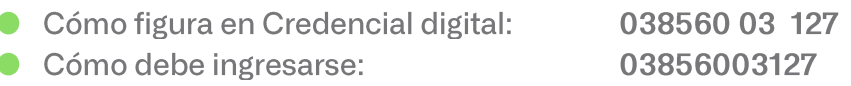

Si se trata de una credencial impresa se realizará de igual manera sin dejar espacios. En caso que la credencial comience con el número 0, deberá ingresarse sin espacios y sin el número 0, tal como se muestra en el siguiente ejemplo:

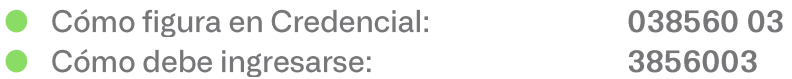

La Cobertura en medicamentos correspondiente será informada vía Centro Autorizador.

#### $4.1$ **Productos cubiertos**

Los descuentos se aplicarán únicamente sobre las especialidades medicinales aprobadas por el sistema de validación Online.

#### $4.2$ Topes de cobertura

Las normas y topes en las coberturas (cantidad de medicamentos por día-por semana-por mes) son internas, dinámicas y están relacionadas con la historia clínica integral de cada Asociado.

4.3 **Transacción Online rechazada** La transacción puede resultar "RECHAZADA" por los siguientes motivos:

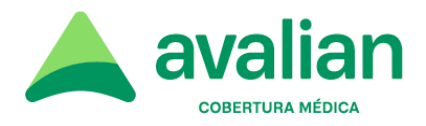

● Requiere intervención médica de Avalian: debe intervenir Avalian previamente, evite el expendio.

- Prestación Anulada: Si uno de los medicamentos ingresado en una receta no está cubierto o requiere intervención de Avalian para su expendio, la autorización se rechaza en su totalidad, por lo tanto, el resto de medicamentos que comparten dicha transacción quedan anulados.
- Asociado no habilitado para el consumo.
- La prescripción está vencida: viola norma de validez de la receta.

Importante: Si su validador emite comprobante, en el que consta el motivo de rechazo y número de transacción, por favor entregar el mismo al asociado, quien deberá concurrir a la Centro de Atención o Agencia más cercana para su correspondiente resolución, con la/s prescripción/es rechazadas e historias clínicas si fuese necesario.

#### $44$ Inconvenientes con el sistema de validación Online En caso de problemas con la conexión, el porcentaje de cobertura a cargo de Avalian es el informado en la Credencial, según lo indicado en el punto 1. Una vez restablecido el sistema Online, validar la prescripción.

## 5. Coberturas especiales en medicamentos:

- $5.1$ **Programas vigentes** 
	- Programa ACO, para Anticoncepción Oral.
	- Programa Crónicos, para pacientes con enfermedades crónicas, salvo diabetes.
	- Programa DBT, para pacientes Diabéticos.
	- Programa CUD, para pacientes con Certificado Único de Discapacidad.
	- Programa Leches Medicamentosas, para pacientes con trastornos gastrointestinales y/o enfermedades metabólicas.

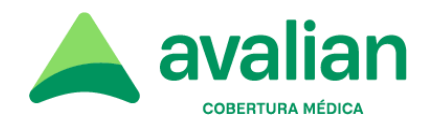

#### Tipos de recetarios  $5.2$ Programa ACO (anticoncepción)

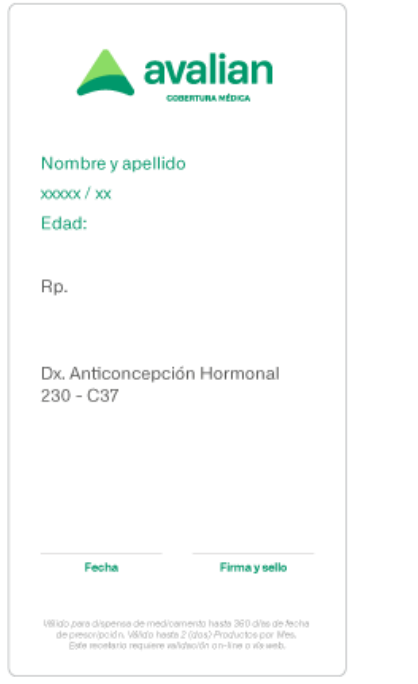

## **Programa Crónicos**

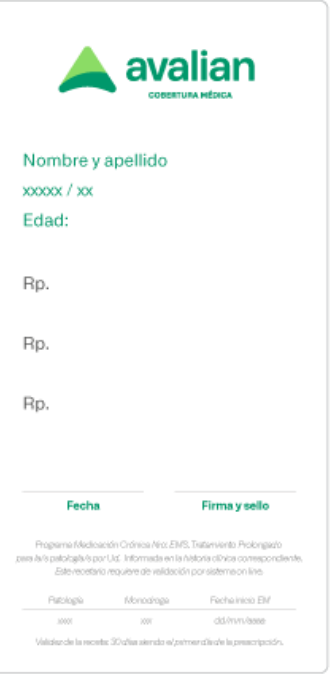

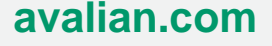

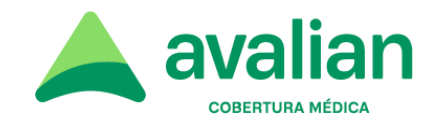

## Programa DBT (diabetes)

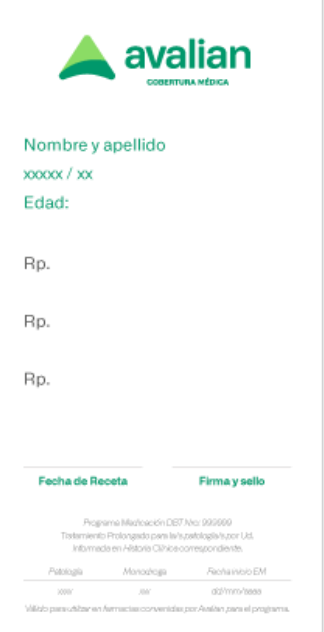

## Programa CUD (discapacidad)

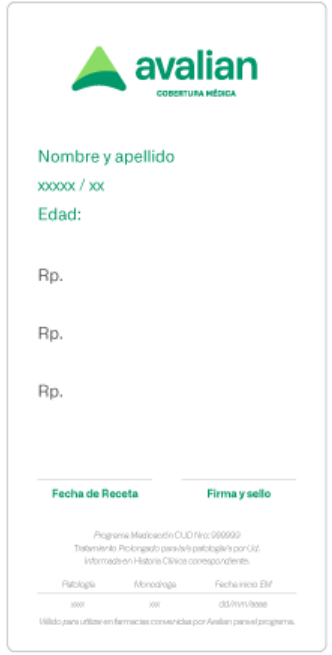

## Programa Leche Medicamentosa

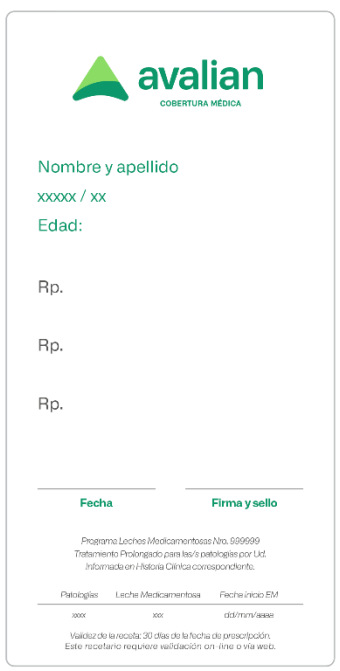

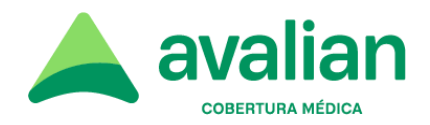

#### $5.3$ **Requisitos**

- Los datos del asociado (Apellido y Nombre, Número de asociado, Edad) deben figurar pre-impresos.
- La medicación prescripta (droga, potencia, tamaño y cantidad) deben figurar en original y de puño y letra o pre-impresos.
- La Fecha de Prescripción, Firma y sello con número de matrícula y aclaración, deben figurar en original, de puño y letra del profesional y con la misma tinta
- DEBE validarse obligatoriamente por sistema Online. Caso contrario, es motivo de rechazo del mismo.

#### 5.4 Validez de la receta

La validez es de 30 días, siendo el primer día el de la prescripción. Excepto Programa ACO, cuya validez se indica impresa en los recetarios.

#### 5.5 **Consideraciones generales:**

- Descuento a aplicar, productos cubiertos y límites de cantidades: Según indique el sistema de validación Online.
- O Si bien el formulario consta de varios cuerpos, el asociado presentará cada uno como recetario independiente.

**O** Importante: Aun cuando se trate de una medicación que "requiere" autorización previa", NO RECHACE al asociado. Su farmacia DEBE CONTINUAR CON LA VALIDACIÓN ONLINE ya que el sistema resolverá el trámite.

#### 5.6 Consideraciones particulares para patología diabetes

Las Tiras reactivas e Insulinas deben ser prescriptas en recetarios separados de insumos recetados, tales como: Hipoglucemiantes orales e inyectables (no insulina), Rescate por hipoglucemia (glucagón), Lancetas y/o agujas.

- 5.7 Consideraciones particulares para programa ACO:
	- $\bullet$  Límite de cantidades a expender: hasta 2 (dos) envases del mismo producto por receta.

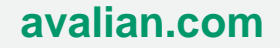

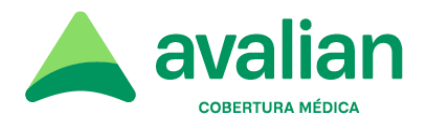

● Continúa siendo válida la prescripción de anticonceptivos orales en recetarios distintos al indicado.

## 6. Plan materno infantil:

No se entregan Credenciales especiales mientras está vigente este Plan. El asociado mantiene su Credencial original.

• El descuento es del 100% en medicamentos cubiertos según validación Online.

## 7. Expendio de medicamentos mediante autorización especial:

La siguiente Orden de Autorización Previa emitida por Avalian es válida para efectuar el expendio de los medicamentos requeridos por el asociado, sin efectuar validación Online. Debe estar acompañada sin excepción por la receta/orden médica correspondiente.

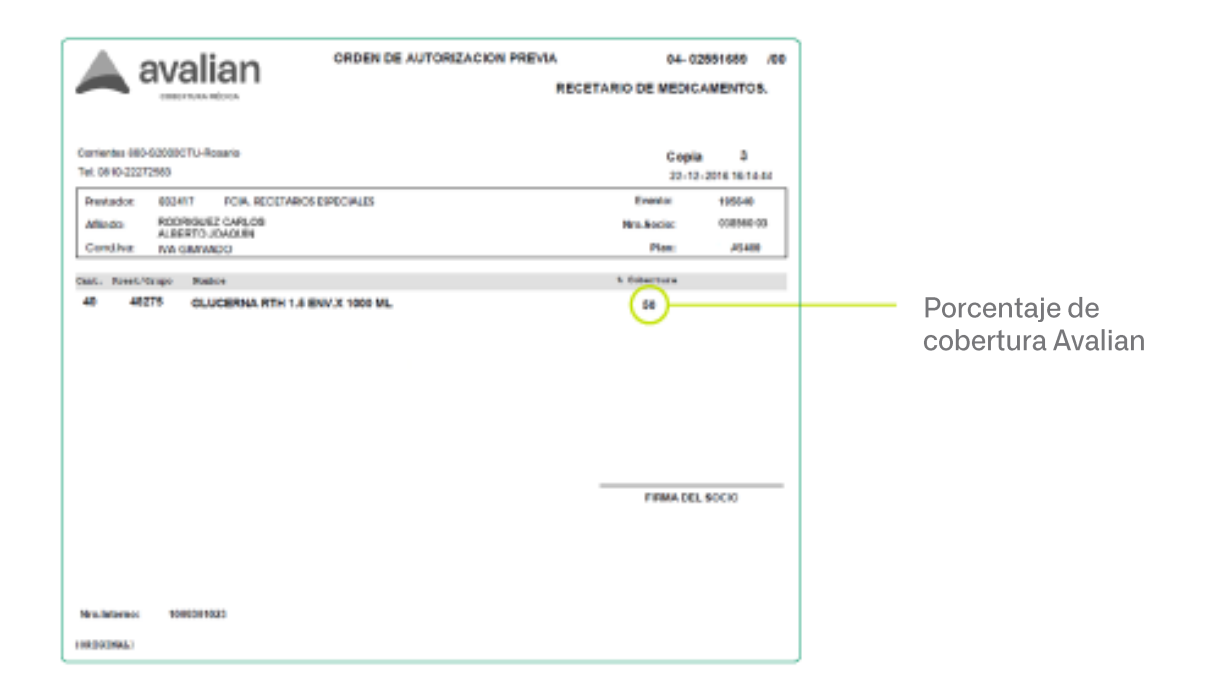

Productos cubiertos y límites de cantidades: Las indicadas en dicha orden.

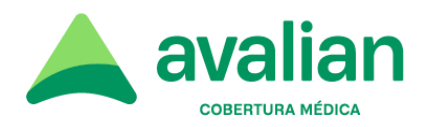

Plazo de validez: Indicado en la orden

## 8. Facturación

Documentación necesaria para facturar:

- Receta original: deberá respetar todas las normativas indicadas en el presente documento.
- Troquelado: completo (con Nº y código de barra)
- Ticket de compra de curso legal (en todo tipo de recetarios)
- Comprobante de validación Online (si posee)

Cualquier dato incompleto o la falta de presentación de alguno de los comprobantes solicitados será motivo suficiente de débito.

Avalian tiene la potestad de realizar la traza de los medicamentos dispensados y debitar cualquier anormalidad detectada en la misma.

## 9. Contacto con Avalian:

0810 222 72583 centrodecontactos@avalian.com

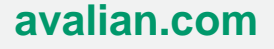

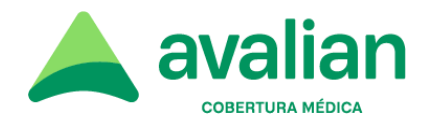

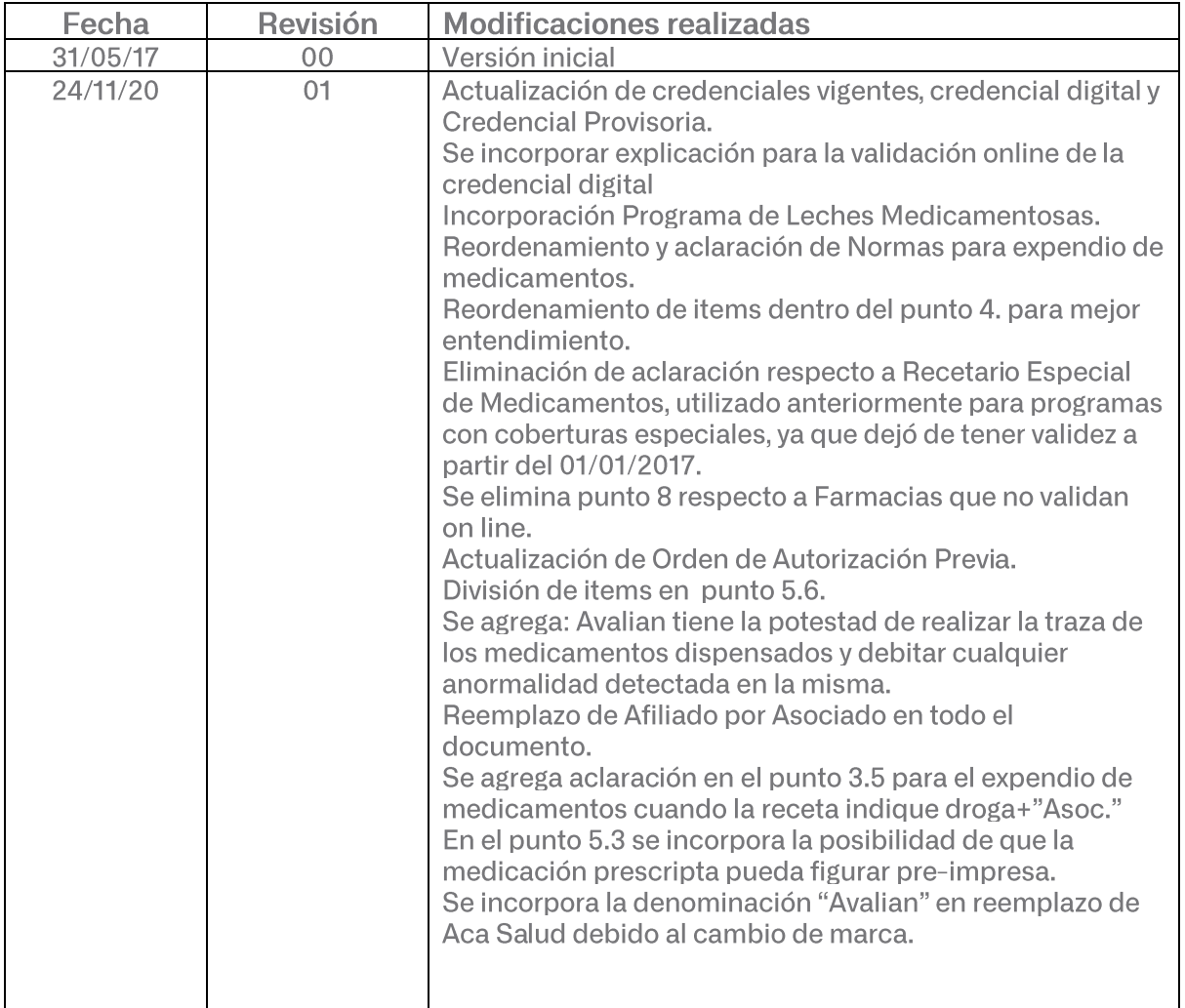

## **Historial de Cambios**

Aprobado por: Gerente General de Avalian

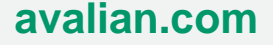

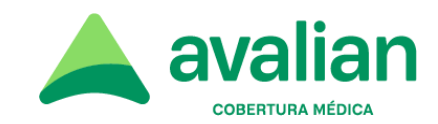

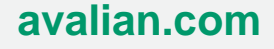

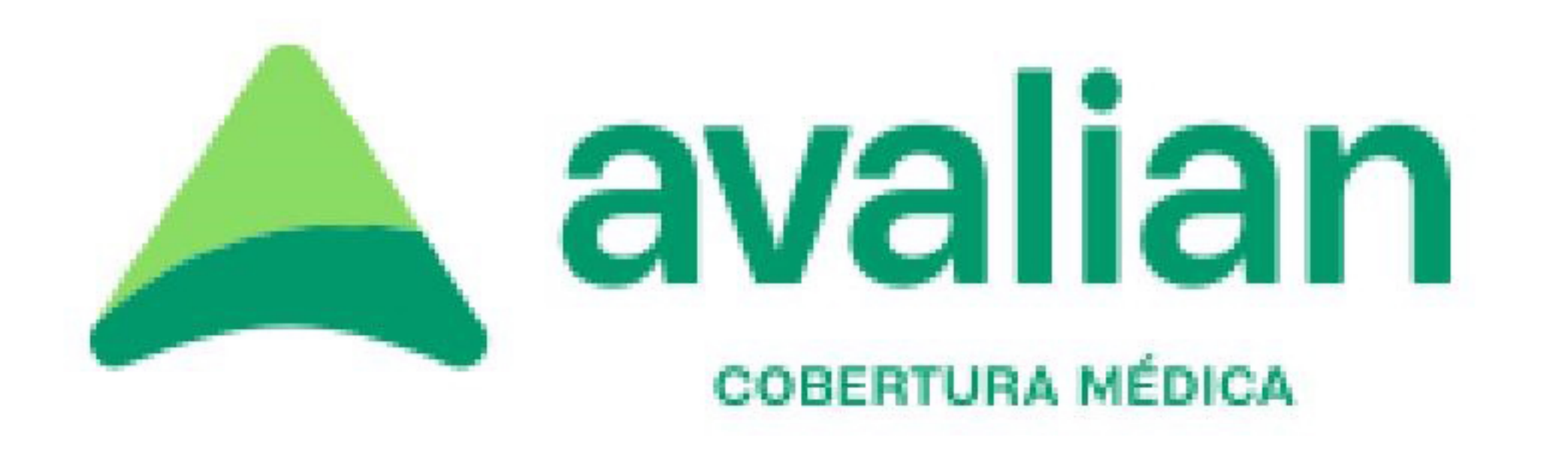

# **RECETA DE EMERGENCIA COVID-19**

Con esta receta (digital o impresa) podés adquirir tu medicación en cualquier farmacia adherida al sistema de validación de Receta Digital.

Receta Número:

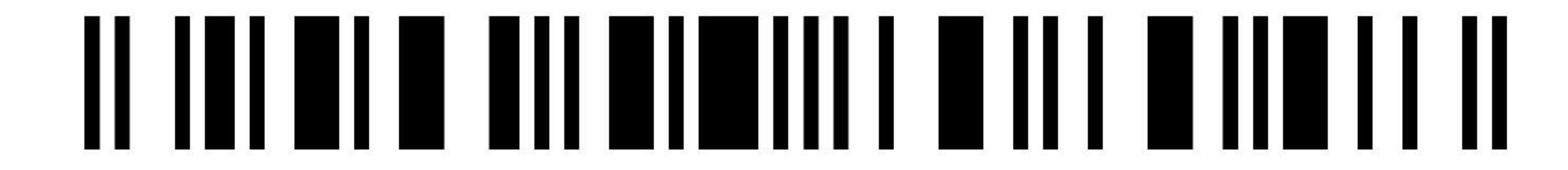

# Afiliado Número:

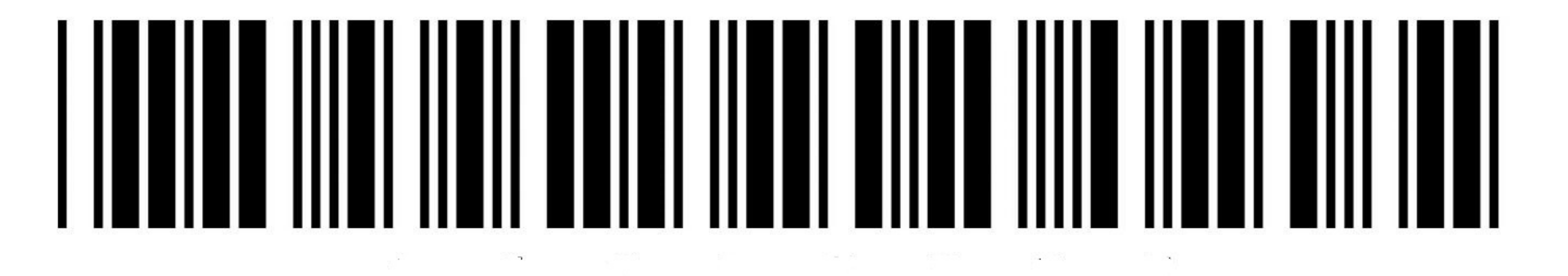

# **CODIGO DE ATENCION: 0000**

Fecha: 00/00/0000

Datos del paciente:

Financiador: AVALIAN Nro afiliado:

# Medicamentos:

• T4 montpellier 100 (montpellier) - levotiroxina (100mcg) - 100 mcg comp.x 50 | Cantidad de envases: 1 | Indicaciones: 1 DIA

Diagnóstico: **HIPOTIROIDISMO** 

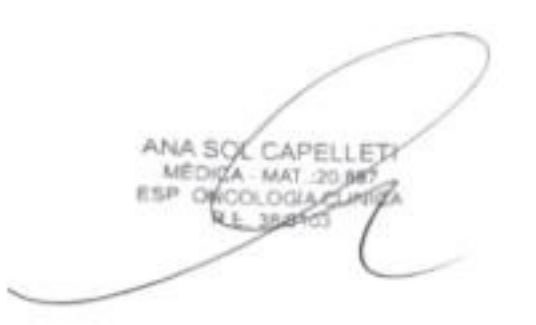

Ana Sol Capelleti Matrícula: MP - Santa Fe 20897 CLÍNICA ADULTOS

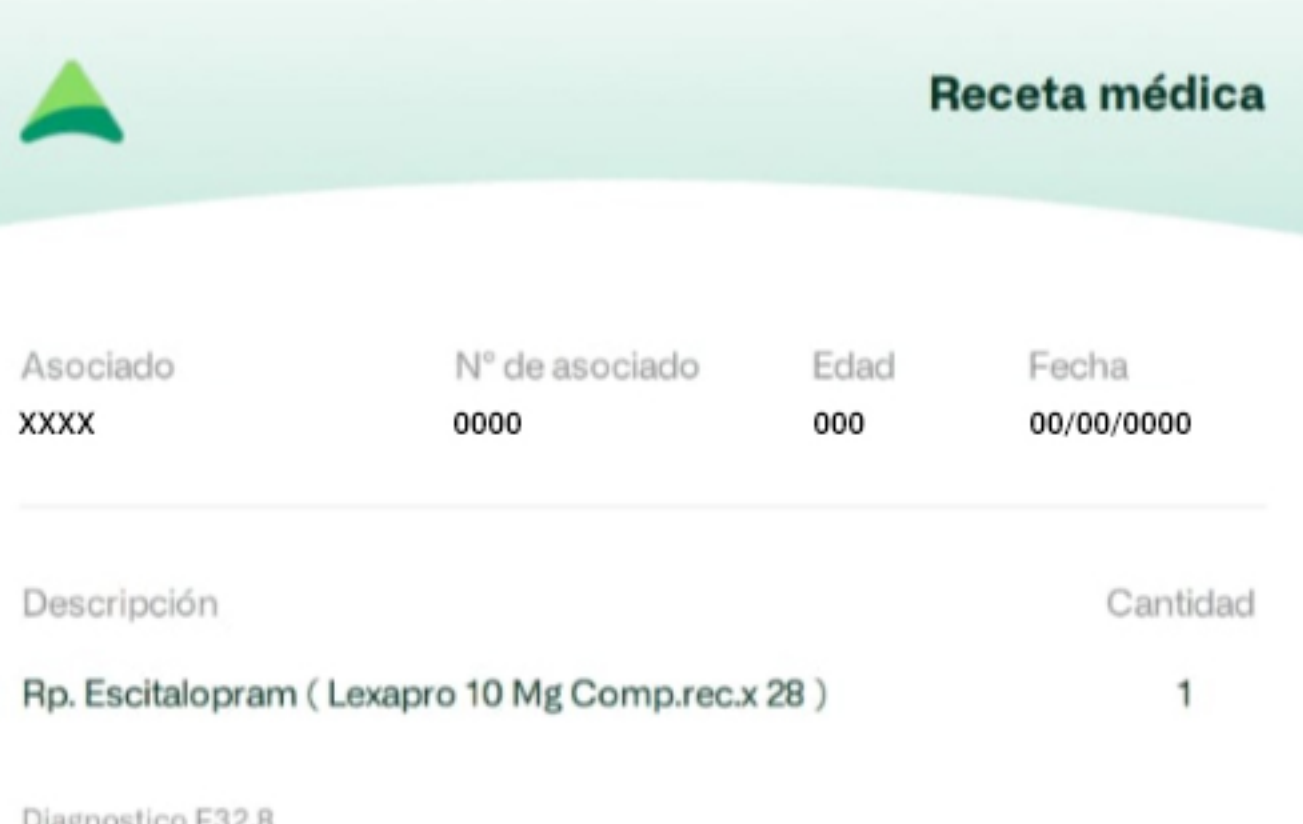

Tratamiento prolongado

Switch

**Dra. Claudia Paviotti** M.N. 69.737 AUD, Avalian

Firma y sello

Se valida prescripción de médico del asociado acorde a la documentación que consta en nuestros registros de empadronamiento crónico en contexto de emergencia sanitaria de COVID-19.

Validez de la receta hasta 30 días de la fecha de prescripción. Requiere validación on-line o vía web.

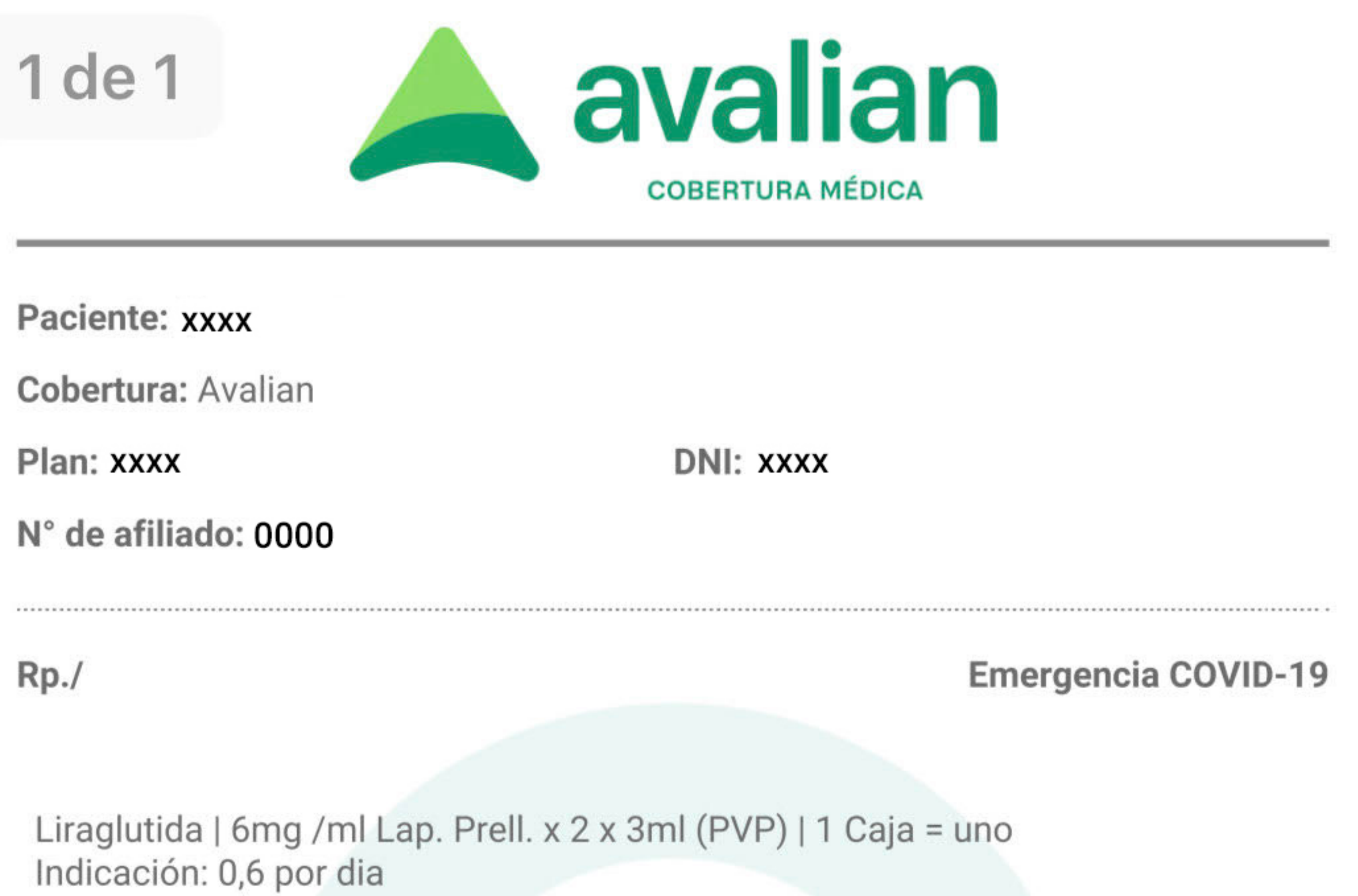

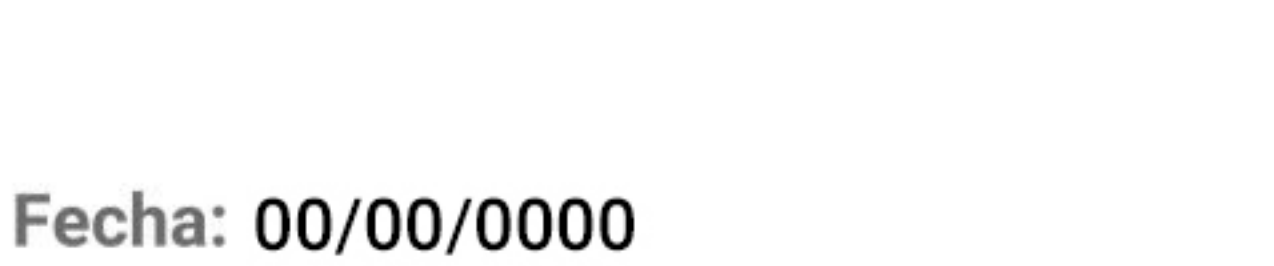

0810-222-72583

amanda amanda-care.com

Dr. Tomas C. Jakob<br>Médico Cirujano<br>M. N. 134,354 M. P. 336,246

Tomás Jakob

M.N 134354

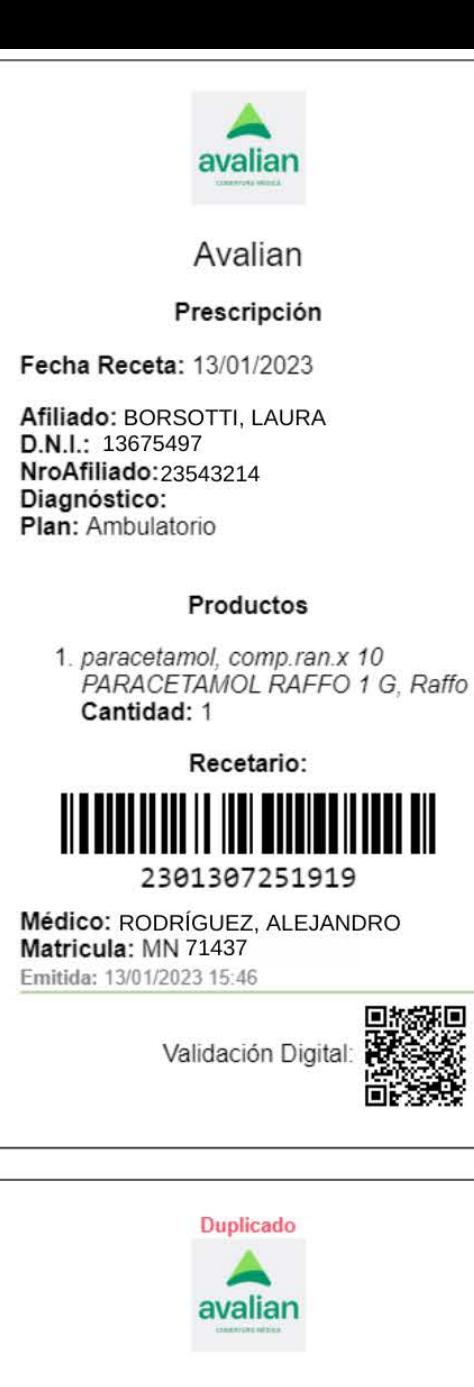

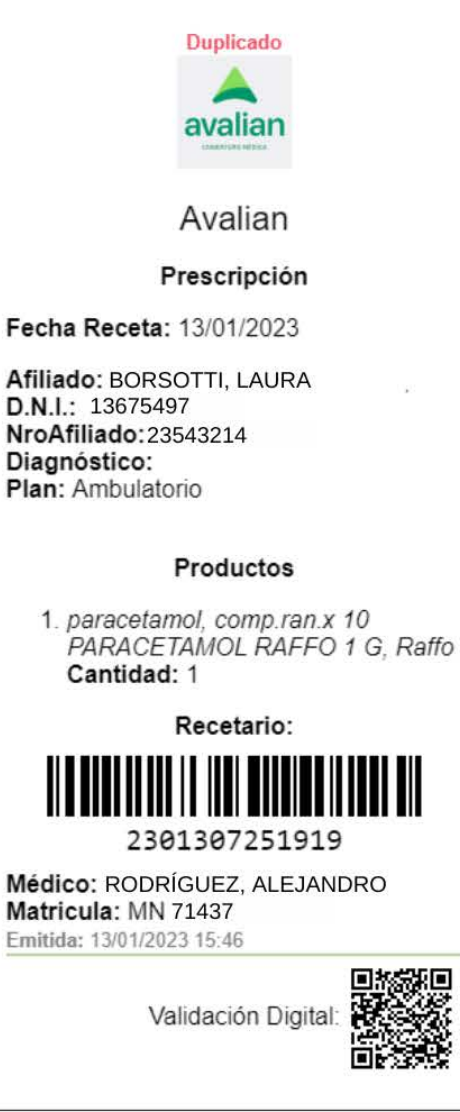

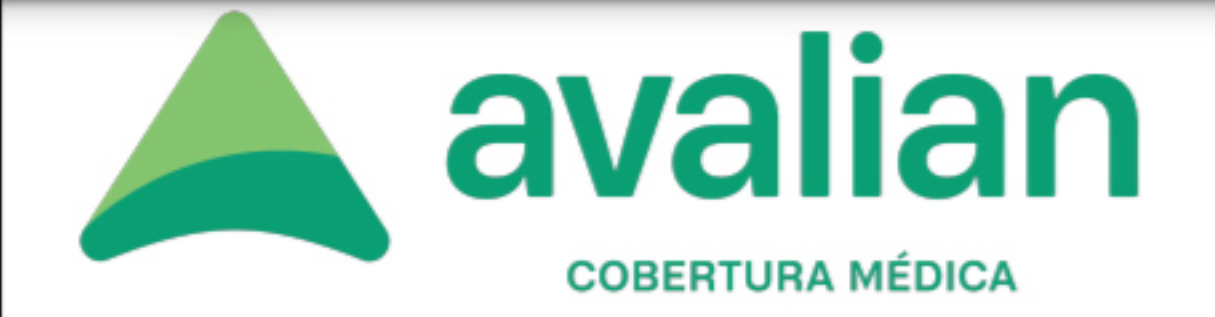

## **XXXX XXXX** 0000 00 **Edad: 000**

## Rp. OMEPRAZOL (ULCOZOL 20 MG COMP.X 28) x 1

Rp. SUCRALFATO (GASTROMED SUSP.X 200 ML) x 1

Dx. K20

**Tratamiento Prolongado** 

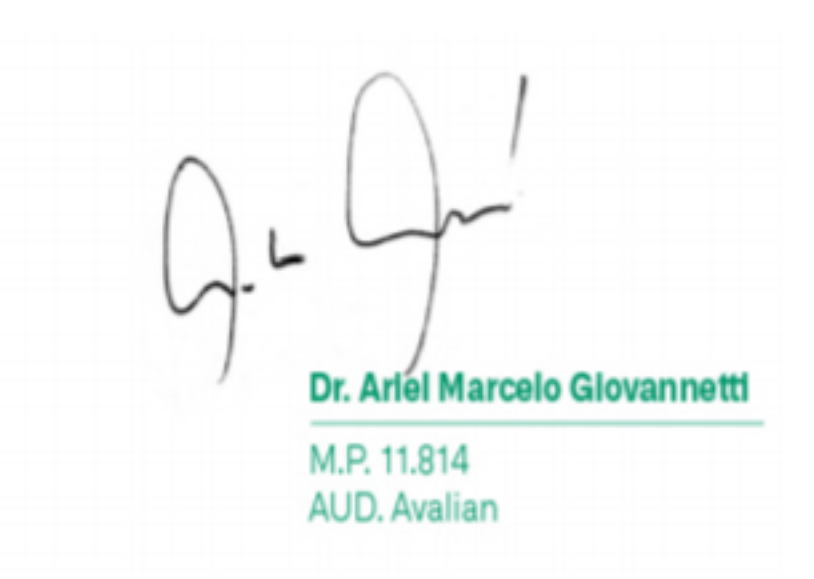

00/00/0000

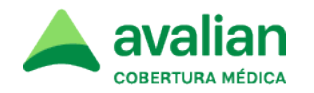

Rosario, 11 de Abril del 2023

#### **Asunto: Vacuna antigripal y receta médica**

#### Buenos días

Al igual que los años anteriores, y debido a la sugerencia realizada por la Superintendencia de Salud, a fin de fomentar la vacunación antigripal en las personas que integran el grupo de riesgo, informamos que Avalian resolvió dar cobertura de la misma al 100%, a los asociados:

- Menores de 6 a 24 meses ( 2 años) de edad inclusive
- Madres de recién nacidos que no hayan recibido la vacuna durante el embarazo hasta el vencimiento del Plan Materno Infantil
- Mayores de 65 años y embarazadas en cualquier trimestre de gestación
- Todo asociado entre 2 y 64 años con evento médico de seguimiento de: diabetes, HIV, trasplantados, oncológicos, esclerosis múltiple, hepatitis

**En los casos en que no se disponga de receta**, los datos que habitualmente se colocan en la misma, deberán figurar en el comprobante de validación.

Si algún asociado reclama cobertura del 100% por otras patologías distintas a las indicadas, debe gestionar la autorización previa en su Centro de Atención Avalian, con la presentación de la receta correspondiente.

### **Para el resto de los asociados que no integren estos grupos de riesgo, la cobertura es por plan, con receta y también con validación on line**

#### **Recordamos que siempre requiere de la validación on line correspondiente**

Agradezco desde ya la colaboración Saludos Sandra Coppola Jefe de Desarrollo de Proveedores Avalian